## **RUNDAM VERBA**

## Persoon toevoegen aan het Oefenportaal

Het is mogelijk om naasten en zorgverleners buiten Rijndam toegang tot jouw Oefenportaal account te verlenen. Dit kan alleen jijzelf doen. Een behandelaar/arts van Rijndam kan dit niet voor je doen. Als je iemand toevoegt aan jouw Oefenportaal dan kunnen deze mensen jouw gegevens in het Oefenportaal zien. Je kunt zelf bepalen welke gegevens/functionaliteit de toegevoegde persoon in kan zien. Het toevoegen van naasten of een andere zorgverlener kan handig zijn, zodat zij kunnen zien welke oefeningen en adviezen jij ontvangen hebt tijdens de behandeling bij Rijndam. Zeker wanneer je ook onder behandeling bent bij een fysiotherapeut, ergotherapeut, logopedist of andere behandelaar bij jou in de buurt.

Meld altijd aan je behandelaar van Rijndam wanneer je iemand toevoegt aan jouw Oefenportaal!

## Hoe voeg ik iemand toe?

Je voegt iemand toe door op je eigen naam te klikken en daarna in het keuzemenu de optie 'Mijn netwerk' te selecteren:

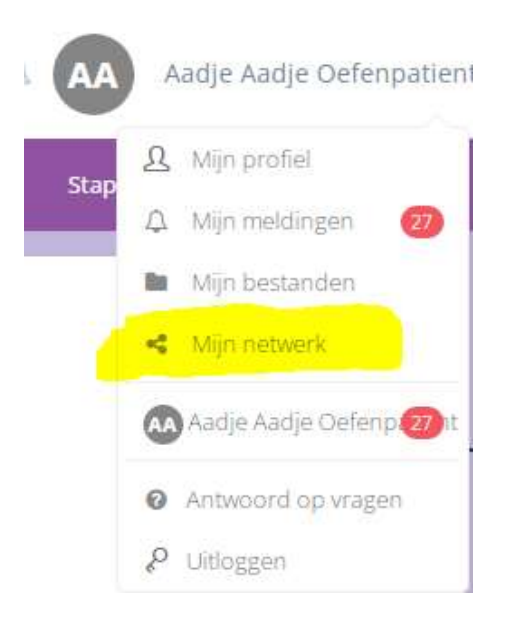

Vervolgens zie je wie er al toegevoegd zijn aan je netwerk en kan er iemand toegevoegd worden door te klikken op: 'Voeg iemand toe':

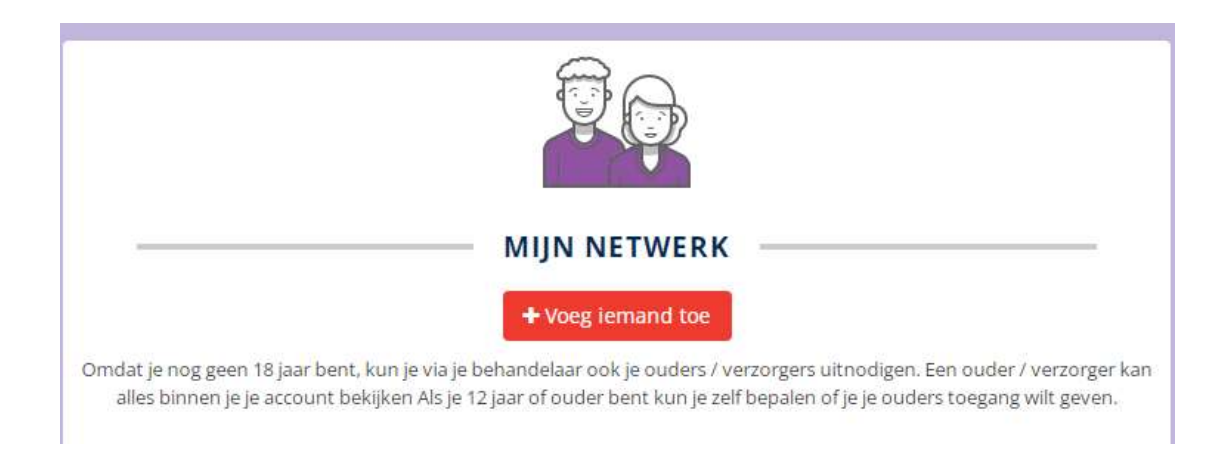

Als je op 'Voeg iemand toe' hebt geklikt verschijnt er een venster in beeld waarbij je de naam en het e-mailadres in kan vullen van degene die je toevoegt. Ook moet je aangeven welke 'Rol' deze persoon heeft in jouw behandeling. Klik op de optie die de persoon die jij toe wilt voegen het beste beschrijft. Het kiezen van een rol heeft consequenties voor wat de persoon die je toevoegt kan zien:

• Als je kiest voor 'Ouder / Verzorger met volledige controle' dan kan de persoon alle gegevens van jouw Oefenportaal dossier inzien.

• Als je kiest voor 'Zorgverlener' of voor 'Mantelzorger / netwerk' dan verschijnt er opnieuw een keuzemenu.

Je kunt dan zelf kiezen welke gegevens de persoon die je toevoegt kan zien.

 $\overline{\phantom{a}}$ 

LET OP!: Als je kiest voor de rol 'Ouder / Verzorger met volledige controle' dan kan je deze persoon niet meer zelf handmatig verwijderen uit jouw Oefenportaal. Bij de rol 'Zorgverlener en 'Mantelzorger / netwerk' kan je de persoon wel handmatig verwijderen uit jouw Oefenportaal.

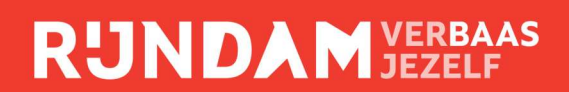

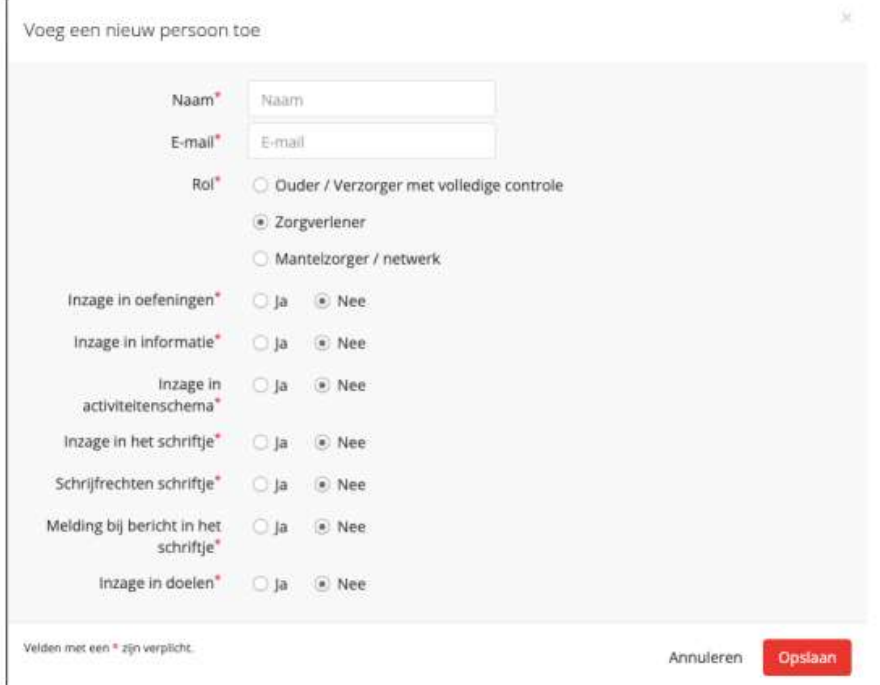

Als je alle gegevens hebt ingevuld, klik je op opslaan. De persoon die je toe hebt gevoegd, krijgt een mailtje en kan daarmee inloggen in jouw Oefenportaal.

## Persoon verwijderen uit het Oefenportaal

Wil je de toegang tot jouw Oefenportaal voor iemand stopzetten? Dat kan alleen voor de rollen 'Zorgverlener' en 'Mantelzorger / netwerk'. De rol 'Ouder / verzorger' kan je niet zelf verwijderen uit jouw Oefenportaal. Je kan iemands toegang stopzetten door op jouw naam te klikken en vervolgens op 'Mijn netwerk'. Bij de rollen die je kan verwijderen staat een klein prullenbak-icoon naast de naam. Klik op de prullenbak en bevestig dit. De persoon heeft nu geen toegang meer tot jouw Oefenportaal.

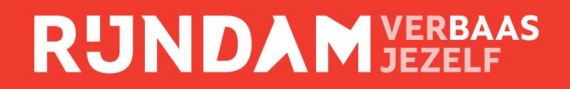